## **Registration Renewal**

## **Career Episode Report (CER)**

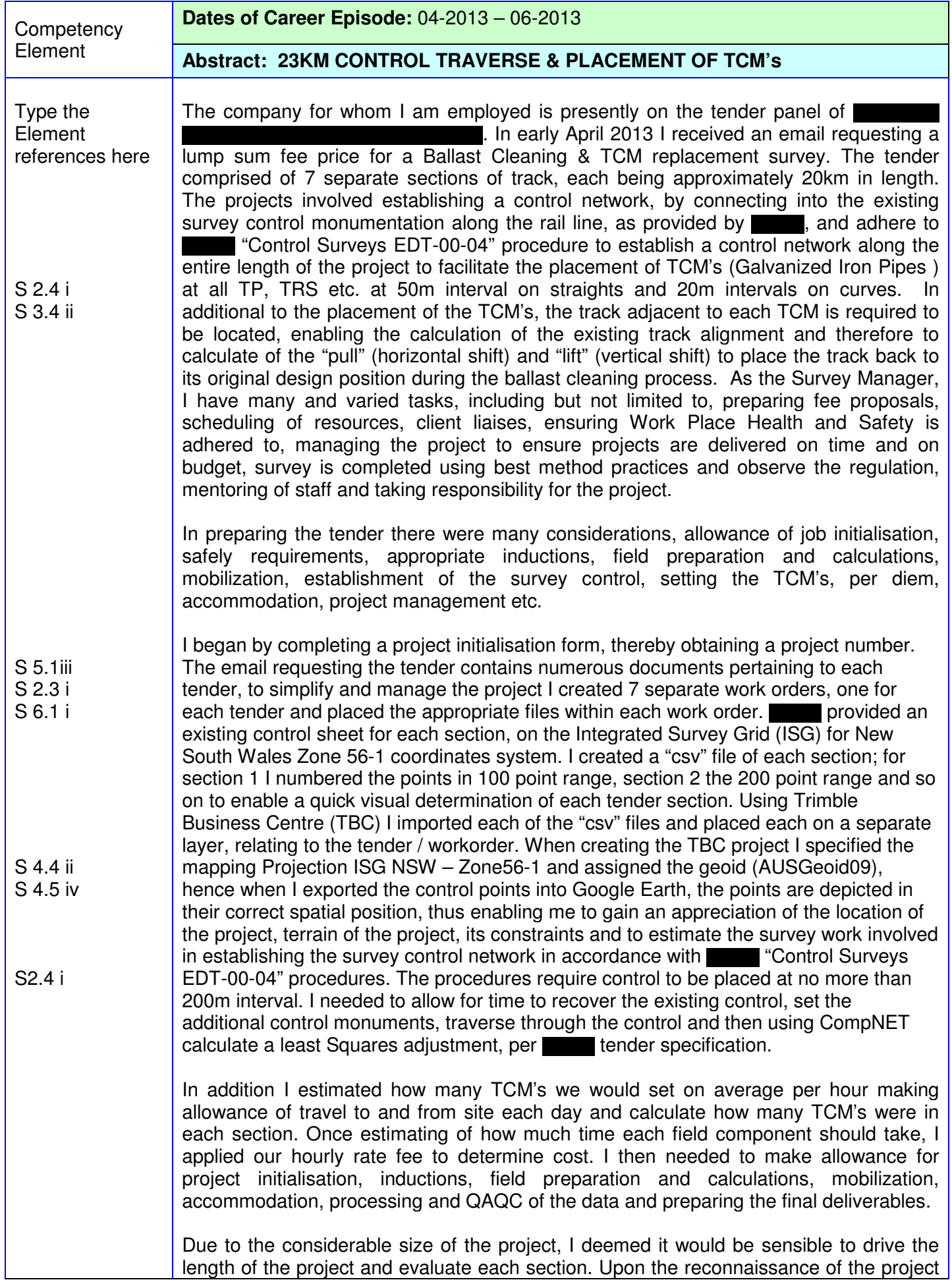

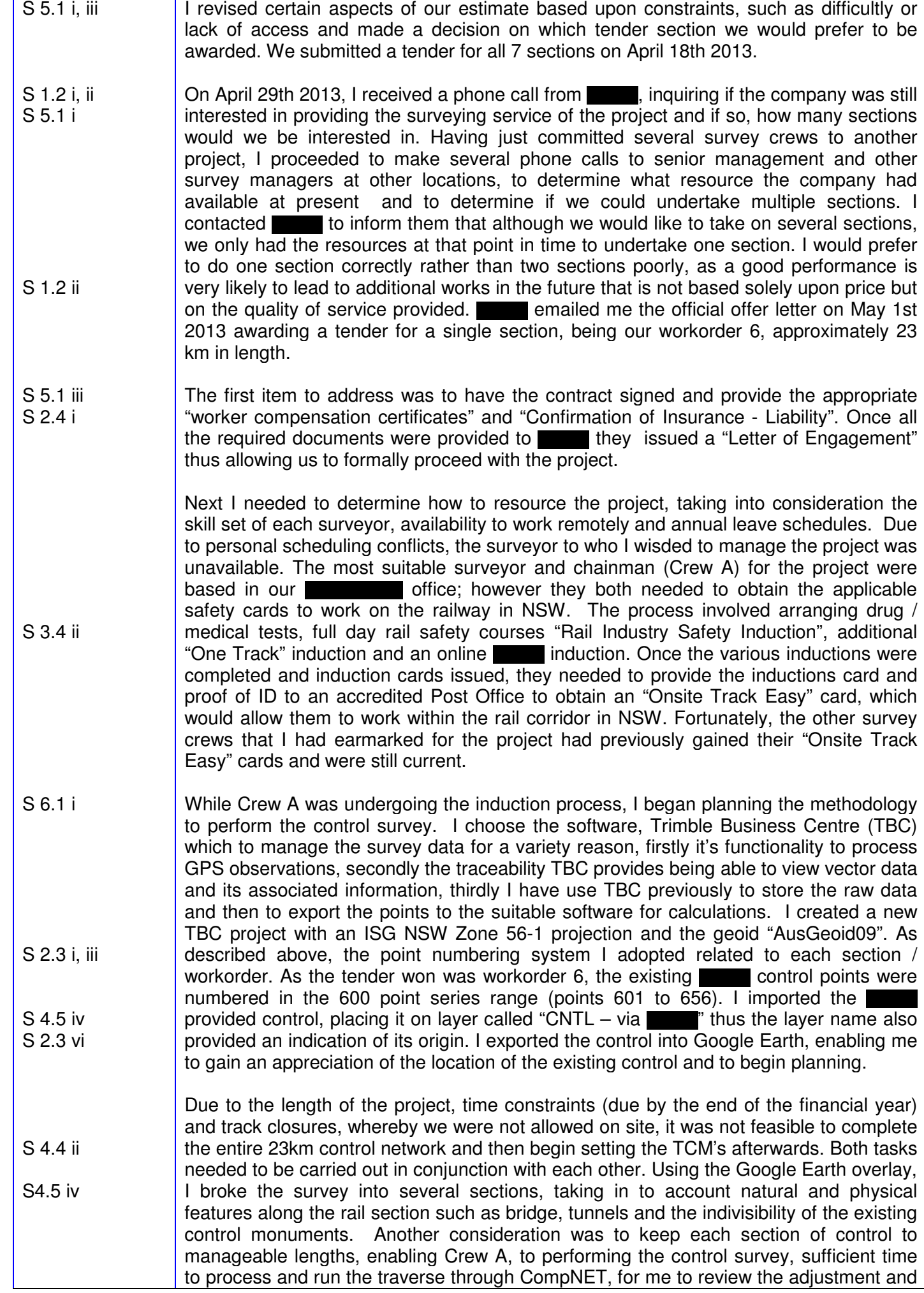

once I was satisfied, release the control to the crews placing the TCM's and locating the track. (Crews B & C).

- S2.1 i, iii S5.1 ii S 2.1 ii S 6.2 ii The approach I selected was to utilise RTK GPS, setting the base station on one of the existing ARTC control point's several kilometres into the project and then using RTK GPS survey techniques to search and recover each monument. This method enabled the survey crew to navigate directly to each control monument efficiently. Once recovered, the monument was observed for 30 seconds. If the control point was found I requested it to be coded "MOF – monument number", if the monument was not found, I requested that an observation be recorded and coded "MOX". I believe it is just as importance to discern what monument were searched and not found at the time of survey, as to which monuments were found. In the future, I hope this methodology will leave no-one guess if the monument was ever searched and thus save someone looking for it again. I also requested that all observation recorded using GPS, be recorded by prefixing the search point number with a "5". Thence via the point number alone, I can immediately recognise that point "5642" is the GPS observed point for control point 642. Likewise, when traversing I requested that the store points number begin from "100" and when traversing to a **monument prefix the existing** points with a "1", thus "1642" is the observed traverse point for control point 642. I have utilised this point numbering methodology in the past, it provides an efficient means of identifying the survey technique by which a point was observed and a correlation to which existing / search point was recovered or not found.
- S 2.4 i Star pickets 600mm in length were set with a concrete collar as intermediate survey control, in accordance with specifications, at approximately 200 $m$  intervals. Once a section had been completed and the concrete allowed to set over night, the next step was to traverse the length of the section, using a Lecia 1 second instrument, (which had been ran over a base line prior to the project). The traverse was to carry both horizontal and vertical, therefore instrument and target heights were measured and reading of 3 rounds of angles at each traverse point.
- S 3.1 iv S 2.1 iv S 4.1 i, ii S 4.2 i, ii S 4.3 i S 6.3 i-v S 2.4 i S 4.1 ii Once the traverse was completed, I imported the RTK GPS observed data file into TBC, using the observations to determine the reliability of the existing control. Inversing between the **control point and the RTK GPS observed point**, enable me to evaluation the published values of the control and determine if an existing station had been disturbed, thus the monuments reliability. Where existing was not found or was determined to be disturbed I placed the control point on a new layer named "Disturbed – CNTL", "Not Found – CNTL, thus minimizing the possibility of someone using the coordinates of the disturbed control. Having determined the reliability of the  $\Box$  control, I could identified which existing control points to hold in the least square computation using CompNET. The adjusted control for each section was calculated by holding control points at either end of the section, effectively as base lines, and using the additional control points as brace points along the length of the traverse. I then reviewed the CompNET report and reviewed any discrepancies. On occasion that the least square adjustment failed, upon inspection the standard deviation of the observation that failed may have been out of tolerance, however because the observation was a short line, ie 20m the error ellipse equated to sub millimetre. This result is well within the tolerance of the specifications.
- S 4.4 ii S 4.5 iv Once I was satisfied with the control adjustment for a particular section, I proceeded to export a "csv" point file for the survey crews to load into their data collectors, printed a point list and import the control points into Google Earth. The Google Earth overlay depicts the location of each control point, thus allowing a surveyor whom is not familiar with the project, to quickly and efficiently locate the required control monuments. This process was repeated six times along the 23km section of rail track. Each section was saved under the project number, within a sub folder named "Control" and another sub folder named according to the metrage that the control related to. A hard copy of the Google Earth image, point list, CompNET results and field book report were placed in the project folder.

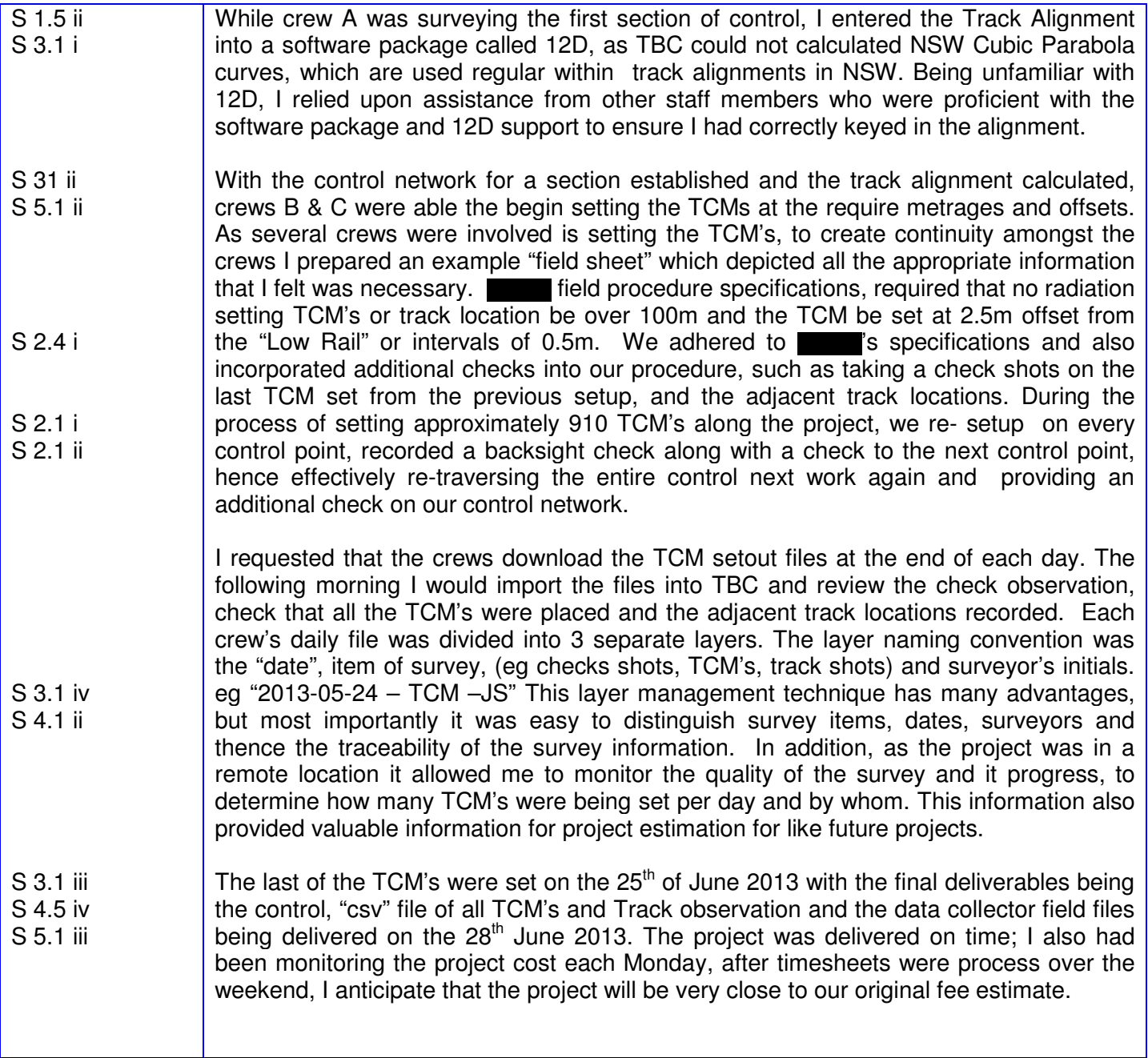

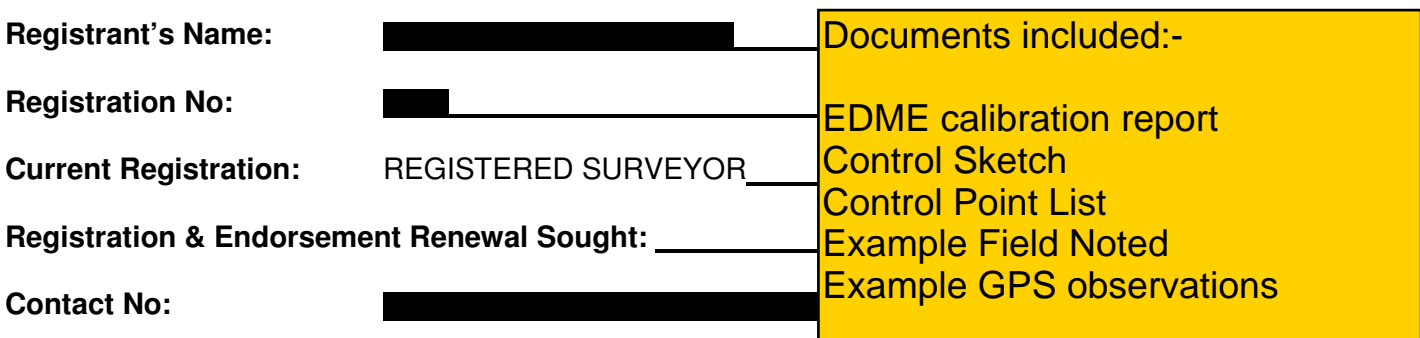

## **Checklist**

I have included an abstract,

I have included documentary evidence to support the details of my CER,

 I have fully described the methodology to undertake the work including references to quality assurance procedures,

I have mapped my work description to the competency framework elements,